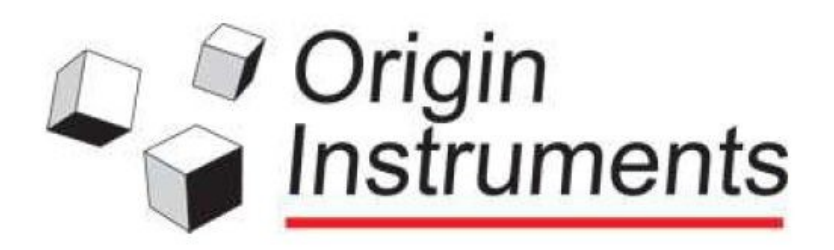

# *Dragger*"

# **Anleitung Erste Schritte**

Gratulation zum Kauf von Dragger von Origin Instruments Corporation. Dragger ist ein AutoClick™ Werkzeug, das eine außergewöhnliche Alternative zur Erzeugung von Mausklicks ist.

Diese Anleitung wird Ihnen helfen Dragger zu installieren und zu aktivieren. Da dieses Produkt kein besonderes Training erfordert, ist es sinnvoll diese Anleitung durchzulesen und die eingebaute Hilfe in Dragger zu nutzen um sich mit der Software vertraut zu machen.

#### **Als Administrator anmelden**

Für die Installation ist es notwendig über Administrator-Rechte zu verfügen und die Option "für jeden Benutzer" anzuklicken.

#### **System Voraussetzungen**

Dragger läuft unter Windows Vista, Windows 7, Windows 8 und Windows 10

#### **Installation**

Dragger kann auf unterschiedliche Weise bezogen werden: über das Internet, von CD oder auch über USB-Stick. Die Installation wird in jedem Fall durch Doppelklicken auf die Installationsdatei gestartet. Dann kann einfach der Anleitung gefolgt werden.

Auf neueren Computern werden alle notwendigen Windows Programme installiert sein. Wenn nicht, werden automatisch notwendige Daten vom Microsoft-Server geladen und installiert. Dafür ist eine Internet Verbindung notwendig und es wird einige Zeit benötigen. Bitte warten Sie die entsprechende Zeit ab.

Wenn der Installationsprozess vollständig ist, wird Dragger dem Windows Programm Menü oder dem Start Bildschirm hinzugefügt.

## **Aktivierung**

Dragger wird in einer 30-Tage-Testversion ausgeliefert. Während dieser Zeit ist Dragger

Dragger\_V2\_Guide

© Copyright 2013 Origin Instruments Corporation. All rights reserved.

HeadMouse is a registered trademark of Origin Instruments Corporation. SofType, Dragger, Swifty, Beam, and AutoClick trademarks of Origin Instruments Corporation. All other marks are property of their respective owners.

Deutsche Übersetzung: Rehavista GmbH, Konsul-Smidt-Str. 8C, 28217 Bremen, 7.1.2016

voll funktionsfähig. Lediglich beim Start wird ein Aktivierungs-Dialog-Fenster angezeigt und es gibt einen kurzen Countdown bis zum Start.

Nach Ablauf des Testzeitraumes wird eine Kaufmöglichkeit und ein Aktivierungs-Fenster angeboten.

Eine Neuinstallation von Dragger verlängert den Testzeitraum nicht.

Die Standard Aktivierung erfordert eine Internetverbindung, eine manuelle Aktivierung ist ebenfalls möglich und in der eingebauten Hilfe beschrieben.

### **Kunden Support**

Origin Instruments stellt Support per Telefon oder Email zur Verfügung.

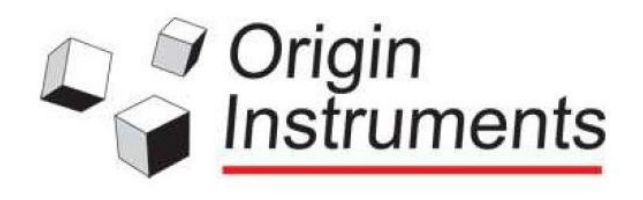

Origin Instruments Corporation 854 Greenview Drive Grand Prairie, TX 75050 USA Tel: 972-606-8740 Fax: 972-606-8741 email: support@orin.com Web: www.orin.co m Online Store: http://shop.orin.com

Dragger\_V2\_Guide

© Copyright 2013 Origin Instruments Corporation. All rights reserved. HeadMouse is a registered trademark of Origin Instruments Corporation. SofType, Dragger, Swifty, Beam, and AutoClick trademarks of Origin Instruments Corporation. All other marks are property of their respective owners.

Deutsche Übersetzung: Rehavista GmbH, Konsul-Smidt-Str. 8C, 28217 Bremen, 7.1.2016